# **MOE<br>DIATRONIK**

- **1. Install Software.**
- **2. Settings.**
- **3. Update**
- **4. Calc Tool.**
- **5. Work for OBD Module**
- **6. Work with SRS Toyota-Subaru**

**After receiving the security key, you turn to your software supplier and he sends you an archive with the program files and license.**

**Unpack the archive to any convenient folder on your computer, insert the security key into the USB and you can run the program.**

**Driver for OBD adapter can be downloaded here** http://els27.ru/files/PL2303 Prolific DriverInstaller v1 12 0.zip

**Included with the program is a program ELS27Baudrate.exe**

**With her you can check and configure OBD2 adapter supplied,** 

**please note that the speed of the adapter in this program, you need to set 2mb/s (2 000 000).**

### **2. Settings**

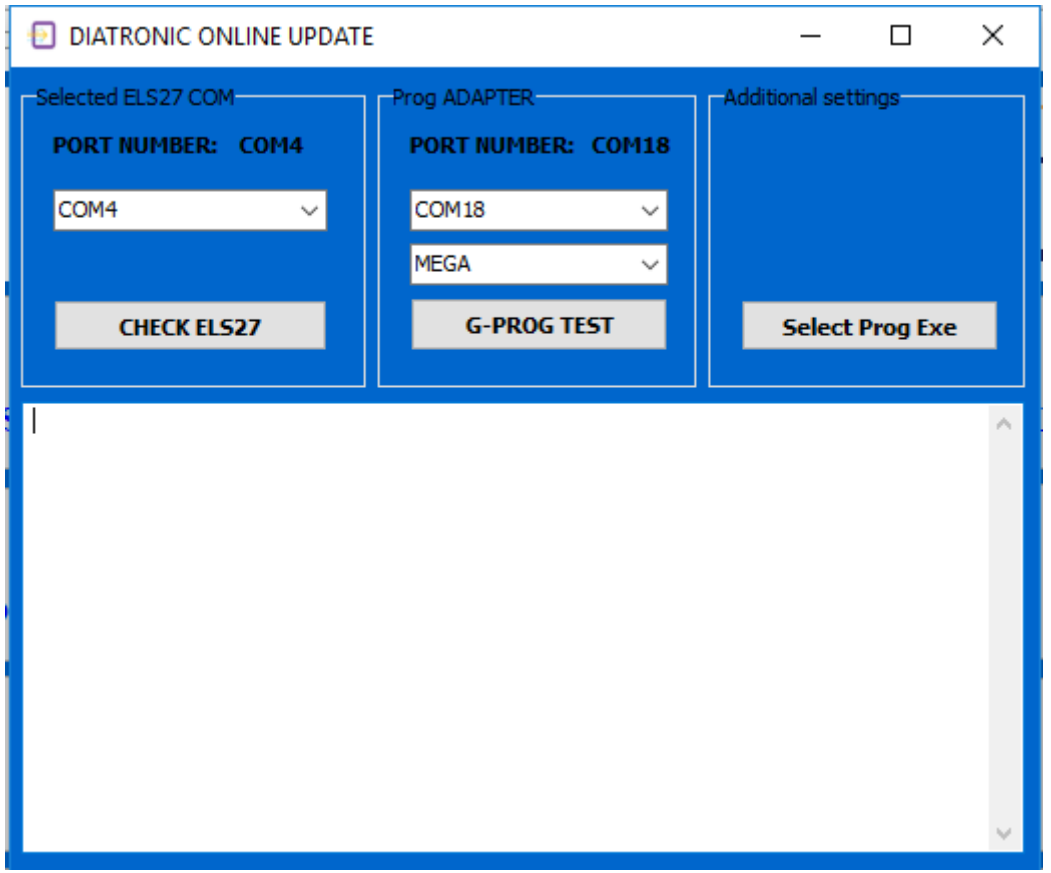

**In the settings menu, select the COM PORT on our adapter, and close the window, when the window is closed, the program will create a ini file with the settings and remember the port number.**

**Button Select Prog Exe provides the flexibility of running thirdparty program programmer, to work with dumps.**

## **3. Update**

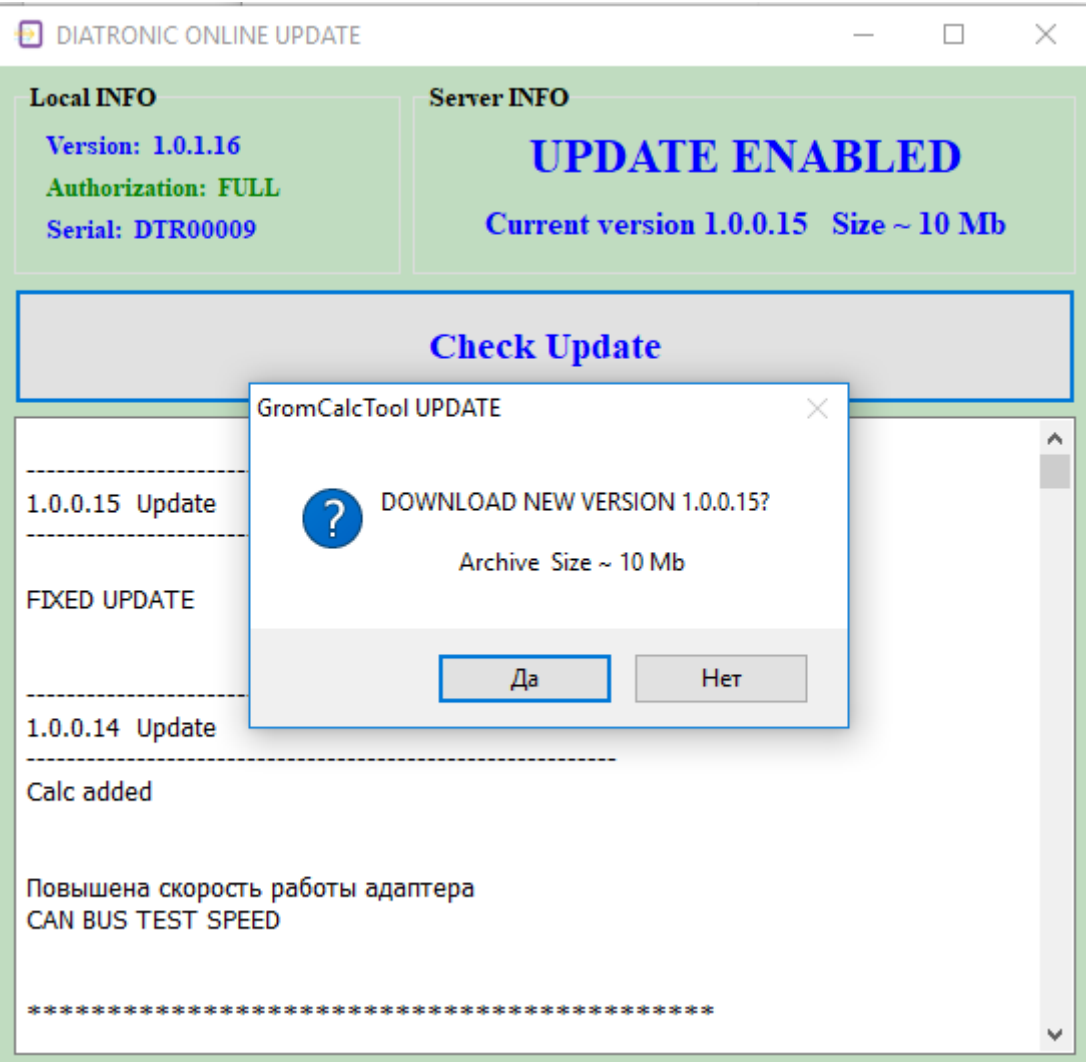

**Update the program online in the menu 'ONLINE'.**

**The program checks for updates, and when available offers download.**

**Updates are stored in the root directory of the program in the Update folder, if this folder you do not, the program will create it automatically.**

# **4. CalcTool**

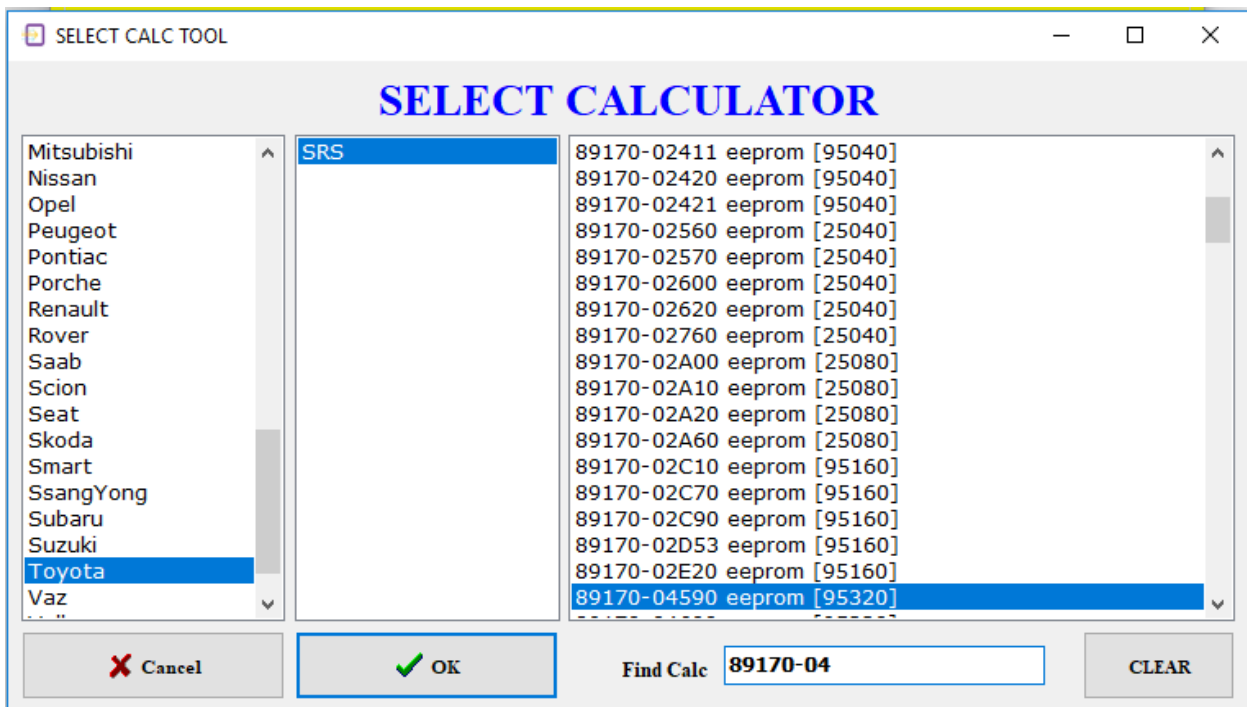

**Menu CalcTool you can work with dumps ECU SRS and ODO.**

# **5. Work OBD Module.**

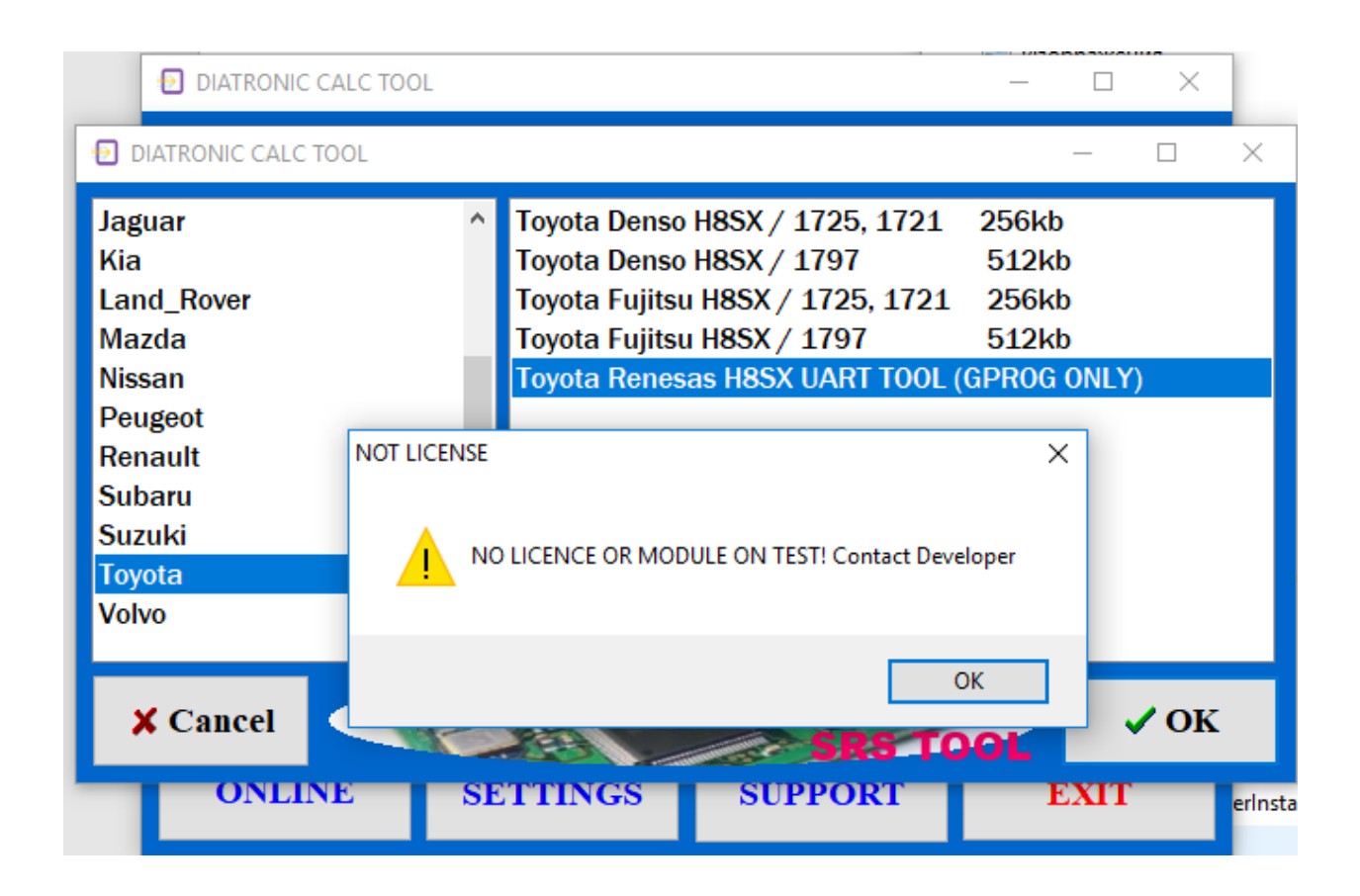

**If the module you are seeing this message, it means that the module is still being tested and will soon be available.**

**All modules have built-in assistance for connecting and working with the module for the call, click the INFO button**

**6. Work SRS Toyota-Subaru SRS.**

**Work with blocks SRS TOYOTA - SUBARU is made in two stages, work mode and Boot Mode.**

**Work Mode.**

**In the work mode read and erase main flash memory and save it. Reading is possible both on the table and in the car.**

**Boot Mode.**

**In Boot Mode it is writing to flash and erasing EEPROM, the data about the accident.**

# **For unit transfer in boot mode, you must erase the flash in operating mode, connect RESET PIN of MCU with +5 volts through a resistor of 4,7-10kOm**

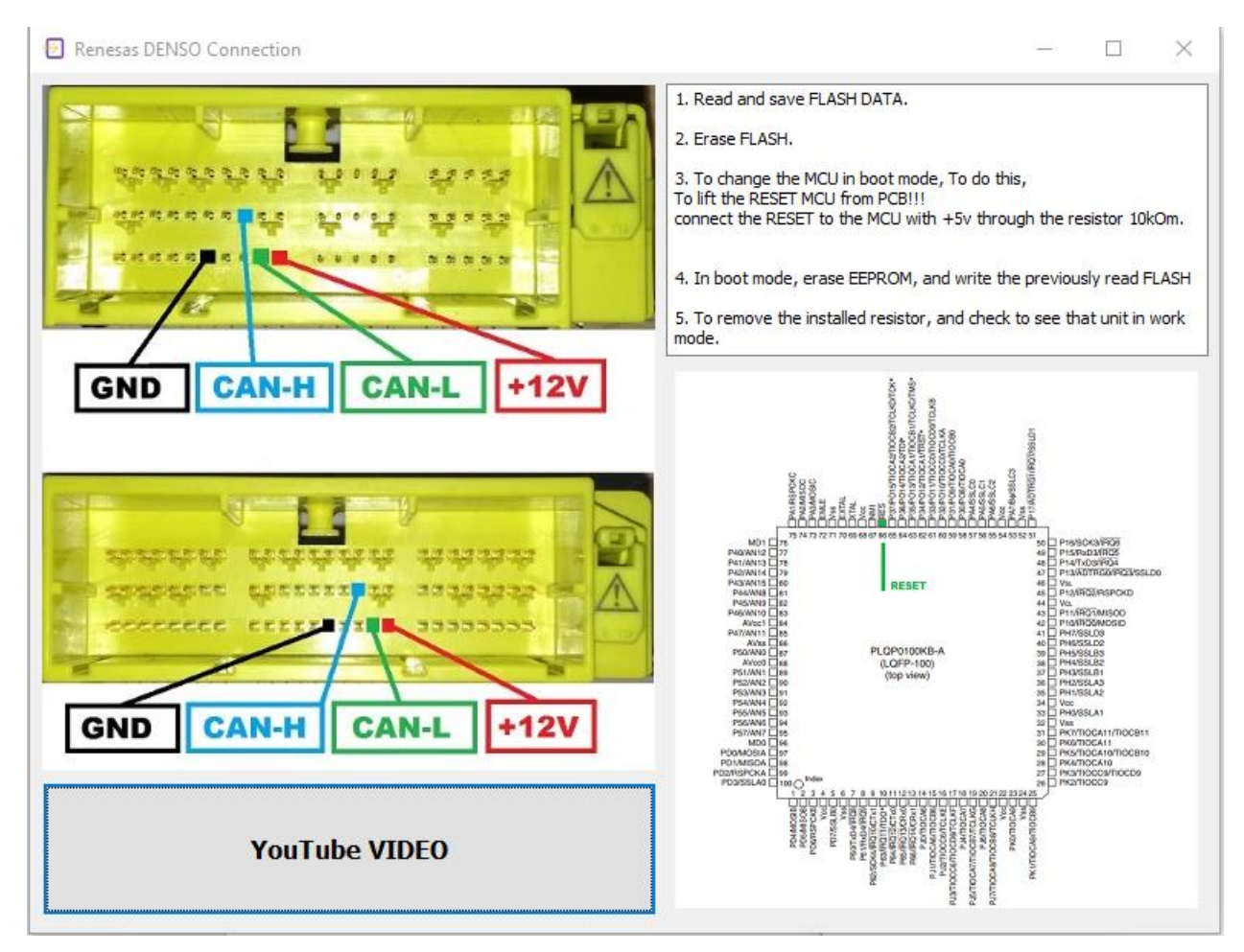

**After writing flash, the resistor must be removed.**